Sambungkan kabel jaringan—opsional Kết nối cáp mạng—tùy chọn قم بتوصيل كبل الشبكة - اختياري

(DELL)

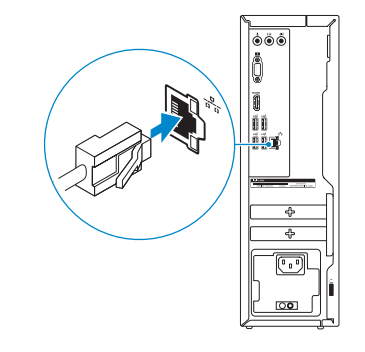

## 4 Connect the power cable and press the power button

Sambungkan kabel daya dan tekan tombol daya Đấu nối với cáp nguồn và nhấn nút nguồn صل كبل التيار واضغط على زر التشغيل

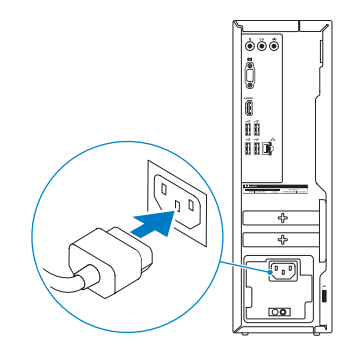

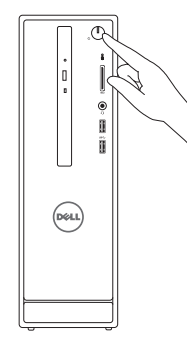

#### **NOTE:** If you ordered your computer with a discrete graphics card, connect the display to the discrete graphics card.

- CATATAN: Jika Anda memesan komputer dengan kartu grafis diskret, sambungkan display ke kartu grafis diskret.
- **GHI CHÚ:** Nếu bạn đã đặt hàng máy tính của mình với card đồ họa chuyên dụng, hãy kết nối màn hình với card đồ họa chuyên dụng đó.

## Connect the display 3

Sambungkan display Kết nối màn hình hiển thị قم بتوصيل الشاشة

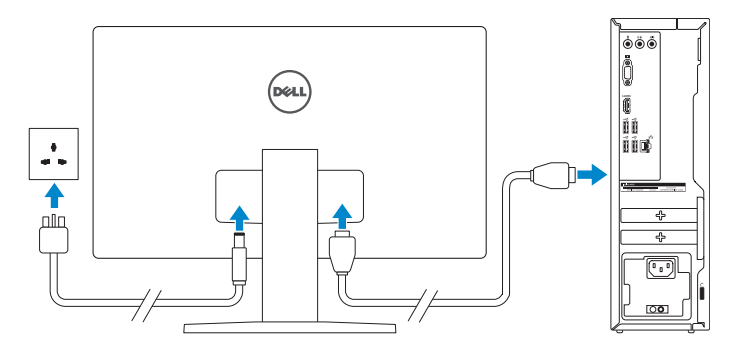

2015-06 Printed in China.

Aktifkan keamanan dan pembaruan Bật tính năng bảo mật và cập nhật تمكين الأمان والتحديثات

 **مالحظة:** في حالة قيامك بشراء بطاقة رسومات منفصلة أثناء شراء الكمبيوتر، قم بتوصيل الشاشة ببطاقة الرسومات المنفصلة.

Panduan Pengaktifan Cepat Hư ớng dẫn khởi động nhanh

## Connect the keyboard and mouse 1

Sambungkan keyboard dan mouse Kết nối bàn phím và chu ộ t قم بتوصيل لوحة المفاتيح والماوس

#### See the documentation that shipped with the keyboard and mouse.

Lihat dokumentasi yang dikirimkan dengan keyboard dan mouse tersebut. Xem tài liệu đi kèm với bàn phím và chu ột. شاهد المستندات المرفقة بلوحة المفاتيح والماوس.

## 2 Connect the network cable-optional

## Quick Start Guide

# Inspiron 3250

Regulatory and safety Regulasi dan keselamatan | Quy định và an toàn .<br>ممارسات الأمان والممارسات التنظيمية

## 5 Finish Windows setup

Tuntaskan penataan Windows | Hoàn tất cài đặt Windows إنهاء إعداد Windows

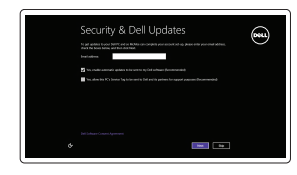

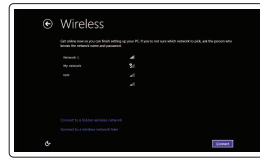

Enable security and updates

#### Connect to your network

Sambungkan ke jaringan Anda Kết nối vào mạng của bạn التوصيل بالشبكة

#### **NOTE:** If you are connecting to a secured wireless network, enter the password for the wireless network access when prompted.

- CATATAN: Jika Anda menghubungkan ke jaringan nirkabel aman, masukkan kata sandi untuk akses jaringan nirkabel tersebut saat diminta.
- **GHI CHÚ:** Nếu bạn đang kết nối với m ột mạng không dây bảo mật, hãy nhập mật khẩu để truy cập mạng không dây khi được nhắc.

**مالحظة:** في حالة اتصالك بشبكة السلكية مؤمنة، أدخل كلمة المرور للوصول للشبكة الالسلكية عند مطالبتك.

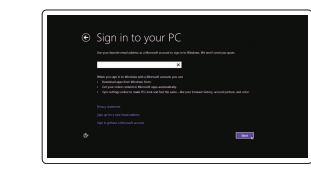

#### Sign in to your Microsoft account or create a local account

Masuk ke akun Microsoft Anda atau buat akun lokal

Đăng nhập vào tài khoản Microsoft của bạn và tạo tài khoản trên máy tính

قم بتسجيل الدخول إلى حساب Microsoft أو قم بإنشاء حساب محلي

#### Product support and manuals Manual dan dukungan produk Hỗ trợ sản phẩm và sách hướng d ẫ n دعم المنتج والدالئل

Dell.com/support Dell.com/support/manuals Dell.com/support/windows

Contact Dell Hubungi Dell | Liên hệ Dell االتصال بـ Dell

Dell.com/contactdell

Dell.com/regulatory\_compliance

Regulatory model Model regulatori | Model quy định الموديل التنظيمي

D13S

Regulatory type Jenis regulatori | Loại quy định النوع التنظيمي

D13S001

#### Computer model Model komputer | Model máy tính موديل الكمبيوتر

Inspiron 3250

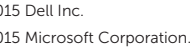

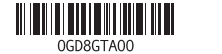

Features Fitur | Tính năng | الميزات

#### SupportAssist Check and update your computer

Periksa dan perbarui komputer Anda Kiểm tra và cập nhật máy tính của bạn التحقق من الكمبيوتر الخاص بك وتحديثه

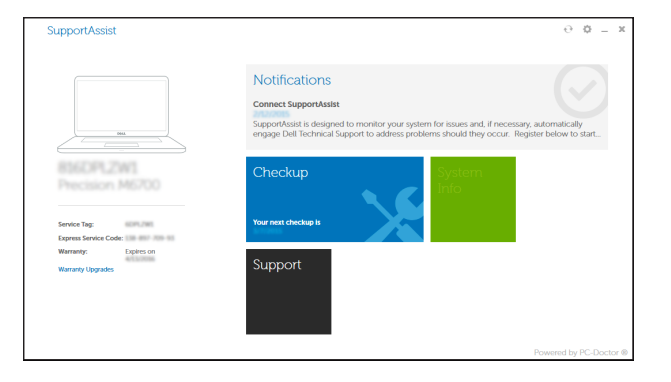

#### Register your computer

Daftarkan komputer Anda | Đăng ký máy tính của bạn تسجيل الكمبيوتر

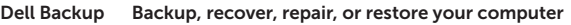

and Recovery Cadangkan, kembalikan ke kondisi normal, perbaiki, atau pulihkan komputer Anda Sao lưu, phục hồi, sửa chữa, hoặc khôi phục lại máy tính của bạn

النسخ الاحتياطي أو الاسترداد أو الإصلاح أو الاستعادة للكمبيوتر الخاص بك

#### Dell Help & Support

Bantuan & Dukungan Dell | Trợ giúp & Hỗ trợ Dell تعليمات ودعم Dell

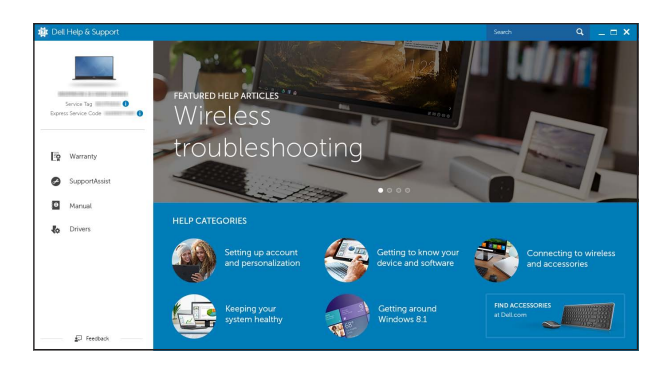

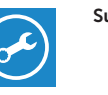

- 
- 10. Port USB 2.0 (4) 11. Label Tag Servis 12. Slot kartu ekspansi 13. Port daya 14. Tombol diagnostik catu daya 15. Lampu catu daya 16. Slot kabel pengaman 17. Port jaringan
- 18. Cincin kunci gembok

10. USB 2.0 ports (4)

1. Nút nguồn 2. Đèn hoạt đ ộng ổ đĩa cứng 3. Khe đọc thẻ nhớ 4. Cổng tai nghe 5. Cổng USB 3.0 (2) 6. Ổ đĩa quang (tùy chọn) 7. Cổng âm thanh (3) 8. Cổng VGA

- 1. Power button 2. Hard-drive activity light 3. Media-card reader 4. Headset port
- 5. USB 3.0 ports (2)
- 6. Optical drive (optional)
- 7. Audio ports (3)
- 8. VGA port
- 9. HDMI port
- 1. Tombol daya
- 2. Lampu aktivitas hard disk
- 3. Pembaca kartu media
- 4. Port headset
- 5. Port USB 3.0 (2)
- 6. Drive optik (opsional)
- 7. Port audio (3)
- 8. Port VGA
- 9. Port HDMI

11. Service Tag label 12. Expansion-card slots 13. Power port 14. Power-supply diagnostic button 15. Power-supply light 16. Security-cable slot 17. Network port 18. Padlock rings

9. Cổng HDMI

- 10. Cổng USB 2.0 (4) 11. Nhãn Thẻ bảo trì 12. Khe cắm card m ở r ộng
- 13. Cổng nguồn
- 14. Nút chẩn đoán b ộ cấp nguồn
- 15. Đèn b ộ cấp nguồn
- 16. Khe cáp bảo vệ
- 17. Cổng mạng
- 18. Vòng gắn khóa
- ) 1010منافذ 2.0 USB)4 1111ملصق رمز الخدمة 12. فتحات بطاقة توسيع 1313منفذ التيار 1414زر تشخيص مصدر اإلمداد بالتيار 15. مصباح مصدر الإمداد بالتيار 16. فتحة كبل الأمان 17. منفذ الشبكة 1818حلقات القفل
- زر التشغيل . 1 2. مصباح نشاط محرك الأقراص الثابتة قارئ بطاقات الوسائط . 3 منفذ سماعة الرأس . 4 ) منافذ 3.0 USB)2 . 5 6. محرك الأقراص الضوئية (اختياري) 7. منافذ الصوت (3) منفذ VGA . 8
	- منفذ HDMI . 9

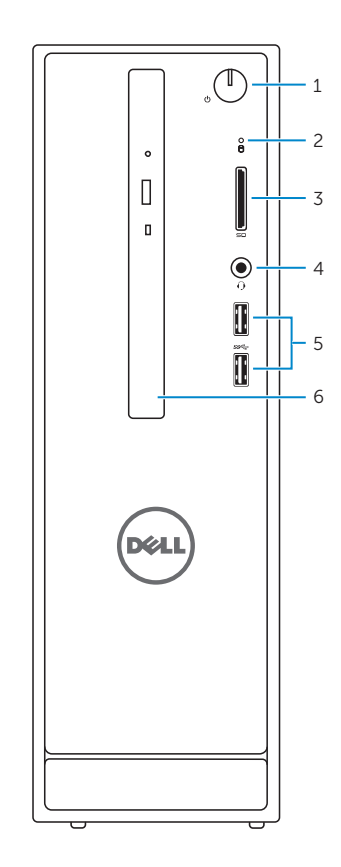

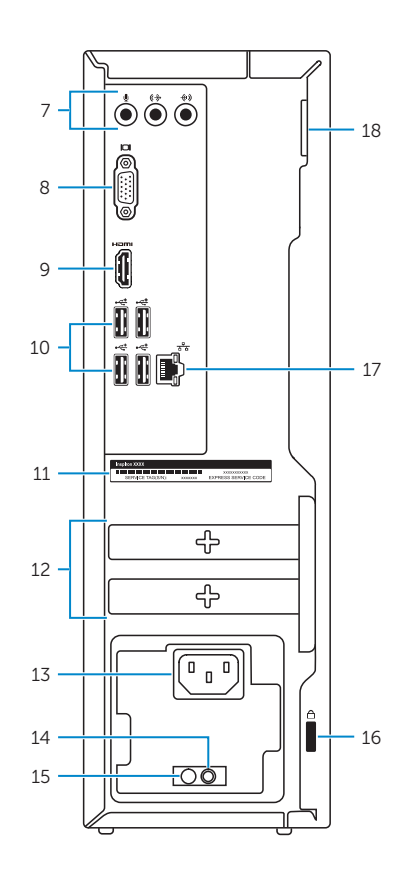

## Locate Dell apps

Mencari aplikasi Dell | Xác định vị trí các ứng dụng Dell تحديد موقع تطبيقات Dell

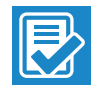

 $\sqrt{2}$ 

海